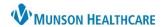

Cerner FirstNet EDUCATION

FIRSTNET, DOREENUCFF

07/21/83 39y F

## Summary

The Potential for Violence Alert allows hospital, Emergency Department, and Urgent Care staff to communicate across Munson hospital locations and encounters that a patient has a history of or potential for violence.

Once the alert is triggered, the following will display:

- 1. An orange box around the patient's name on LaunchPoint:
- 2. A pop-up Discern alert when opening the patient's chart:

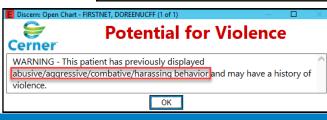

3,A

### **Setting the Alert**

The Potential for Violence Alert can be triggered from the following forms:

- 1. Patient Care Alerts found within the AdHoc folder
- 2. ER Violent Patient selection found within the Focus Note form
- 3. History of Violence found on the Triage form (ED only)

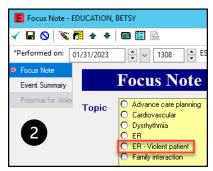

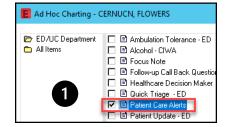

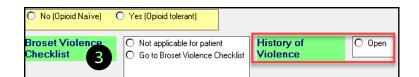

#### **Potential for Violence Behavior Plan**

Once the alert is trigggered through one of the listed methods, a Potential for Violence Behavior Plan opens.

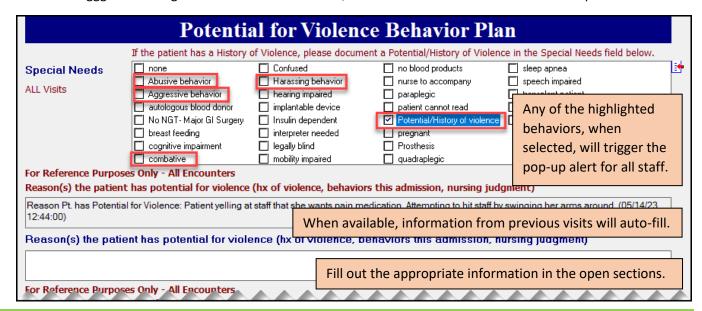

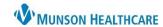

Cerner FirstNet EDUCATION

## Potential or History of Violence Charted in Error

- 1. If charted in error, unchart or modify the appropriate form in Form Browser.
- 2. Delete/Void the Patient History of Violence order.
  - This will remove the orange outline from around the patient's name on LaunchPoint and remove the pop-up alert.

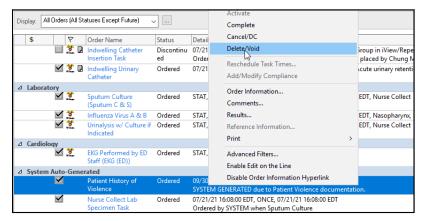

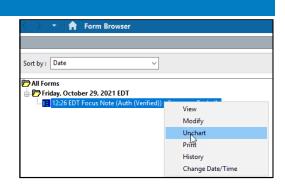

# Removing the Potential of Violence Alert for All Future Encounters

- 1. Only remove the Potential for Violence Alert if the incident causing it to be placed was episodic in nature due to medications or treatment.
  - a. Go to the AdHoc folder, choose Patient Care Alerts, and deselect any of these fields from the Special Needs section of the form:
    - Abusive behavior
    - ii. Aggressive behavior
    - iii. Combative
    - iv. Harassing behavior
    - v. Potential/History of violence
  - b. Select **none** if there are no other special needs.

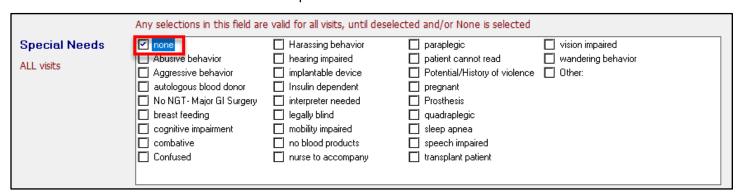

c. Complete any remaining required fields on the form and sign.